### Zephyr <sup>®</sup> Express Quick Start Guide

#### **Unpacking Your Zephyr Express**

Unpack your box and locate the DCS52 Command Station

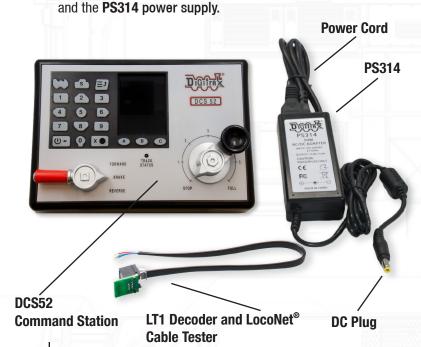

#### **Before You Begin**

Before proceeding to the next step, make sure the **Throttle Knob** is turned all the way to "STOP" and the **Direction/ Brake** lever is set to "BRAKE."

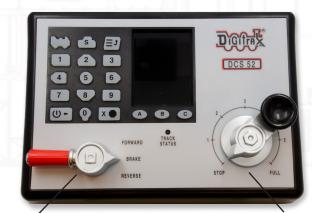

**Direction/Brake** lever in "BRAKE" position

Throttle Knob in "STOP" position

# Connecting the Pieces Together

On the back of the **DCS52**, locate the gray **screw terminal strip**. On this strip, locate the two terminals labeled "**RAIL A**" and "**RAIL B**". Connect wires from your track to these terminals, one for each rail. It does not matter which rail is connected to which terminal. Find the jack on the back of the **DCS52** marked "**DC IN: from PS314**, **13.8 V / 3A**" Plug the **PS314** DC plug into this jack and then connect the **PS314** into an AC outlet that matches the power cord on the PS314. The PS314 will work universally on 110 through 240V AC.

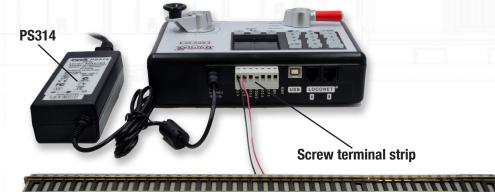

## Turn on Track Power

On the front panel of the **DCS52**, locate "**POWER**" key on the bottom left side of the keypad. When you push it, the green "**TRACK STATUS**" indicator light will come on.

# 5

# Select and Run Non-DCC Locomotives

To select a non-DCC equipped (Analog) locomotive to run, look for the key shaped like a locomotive in the top left. The key shaped like a loco is the "LOCO" key. Press this key ONCE, enter "00" on the keypad and press "LOCO" once again. You have selected an analog locomotive to run!

To run the locomotive, place the locomotive on your layout, move the **Direction/Brake** lever to either 'FORWARD" or "REVERSE", depending on which way you want the locomotive to move, and slowly turn the Throttle clockwise until the locomotive starts to move. If your locomotive runs in the opposite direction of the throttle setting, turn the locomotive around. To stop the locomotive, either turn the **Throttle** back to "STOP," or shift the **Direction/Brake** lever to "BRAKE".

LOCO key

S EJ

DCS 52

DCS 52

DCS 52

FORWARD

FORWARD

FORWARD

FORWARD

FORWARD

FORWARD

FORWARD

FORWARD

FORWARD

FORWARD

FORWARD

FORWARD

FORWARD

FORWARD

FORWARD

FORWARD

FORWARD

FORWARD

FORWARD

FORWARD

FORWARD

FORWARD

FORWARD

FORWARD

FORWARD

FORWARD

FORWARD

FORWARD

FORWARD

FORWARD

FORWARD

FORWARD

FORWARD

FORWARD

FORWARD

FORWARD

FORWARD

FORWARD

FORWARD

FORWARD

FORWARD

FORWARD

FORWARD

FORWARD

FORWARD

FORWARD

FORWARD

FORWARD

FORWARD

FORWARD

FORWARD

FORWARD

FORWARD

FORWARD

FORWARD

FORWARD

FORWARD

FORWARD

FORWARD

FORWARD

FORWARD

FORWARD

FORWARD

FORWARD

FORWARD

FORWARD

FORWARD

FORWARD

FORWARD

FORWARD

FORWARD

FORWARD

FORWARD

FORWARD

FORWARD

FORWARD

FORWARD

FORWARD

FORWARD

FORWARD

FORWARD

FORWARD

FORWARD

FORWARD

FORWARD

FORWARD

FORWARD

FORWARD

FORWARD

FORWARD

FORWARD

FORWARD

FORWARD

FORWARD

FORWARD

FORWARD

FORWARD

FORWARD

FORWARD

FORWARD

FORWARD

FORWARD

FORWARD

FORWARD

FORWARD

FORWARD

FORWARD

FORWARD

FORWARD

FORWARD

FORWARD

FORWARD

FORWARD

FORWARD

FORWARD

FORWARD

FORWARD

FORWARD

FORWARD

FORWARD

FORWARD

FORWARD

FORWARD

FORWARD

FORWARD

FORWARD

FORWARD

FORWARD

FORWARD

FORWARD

FORWARD

FORWARD

FORWARD

FORWARD

FORWARD

FORWARD

FORWARD

FORWARD

FORWARD

FORWARD

FORWARD

FORWARD

FORWARD

FORWARD

FORWARD

FORWARD

FORWARD

FORWARD

FORWARD

FORWARD

FORWARD

FORWARD

FORWARD

FORWARD

FORWARD

FORWARD

FORWARD

FORWARD

FORWARD

FORWARD

FORWARD

FORWARD

FORWARD

FORWARD

FORWARD

FORWARD

FORWARD

FORWARD

FORWARD

FORWARD

FORWARD

FORWARD

FORWARD

FORWARD

FORWARD

FORWARD

FORWARD

FORWARD

FORWARD

FORWARD

FORWARD

FORWARD

FORWARD

FORWARD

FORWARD

FORWARD

FORWARD

FORWARD

FORWARD

FORWARD

FORWARD

FORWARD

FORWARD

FORWARD

FORWARD

FORWARD

FORWARD

FORWARD

FORWARD

FORWARD

FORWARD

FORWARD

FORWARD

FORWARD

FORWARD

FORWARD

FORWARD

FORWARD

FORWARD

FORWARD

FORWARD

FORWARD

FORWARD

FORWARD

FORWARD

FORWARD

FORWARD

FORWARD

FORWARD

FORWARD

FORWARD

FORWARD

FORWARD

Direction/Brake lever in "FORWARD" position

# Select and Run DCC Equipped Locomotives

Most new decoders and DCC-equipped locomotives have their decoder address factory set to "03." Other DCC-equipped locomotives may have had their address changed. To run a DCC-equipped loco, you must know its address. For detailed instructions on reading the address, see the Zephyr Express Manual.

For now, let's assume you are using a brand-new, DCC-equipped loco that is set to address "03." To select this locomotive, press the "LOCO" key that looks like a loco ONCE, enter "03" on the keypad, and press "LOCO" once again. You have selected a DCC loco!

To run the locomotive, move the **Direction/Brake** lever to either '**FORWARD**" or "**REVERSE**", depending on which way you want the loco to move, and slowly turn the **Throttle** clockwise until the locomotive starts to move. To stop the loco, either turn the **Throttle** back to "**STOP**," or shift the **Direction/Brake** lever to "**BRAKE**."

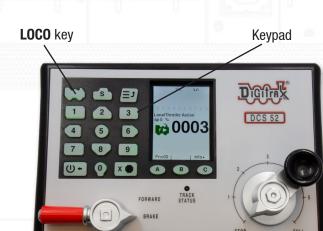

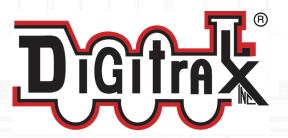

Digitrax, Inc. 2443 Transmitter Road Panama City, FL 32404

www.digitrax.com

### **7** What's Next?

If you've been able to successfully run your DC or DCC equipped locomotive using these instructions, then we recommend you visit us at <a href="mailto:digitrax.com">digitrax.com</a> and read more about DCC principles, accessories and web links of interest. The **Zephyr Express Manual** included in your starter set will provide you with a wealth of knowledge which will increase your enjoyment of DCC!

If you've been unable to run your locomotive, please carefully re-read this Quick Start Guide, making sure you've correctly followed the instructions. If you are still unable to run your loco, please first go to our **Tech Support Depot** on our website at <a href="mailto:digitrax.com/tsd/">digitrax.com/tsd/</a>.

If you still have a problem and need to contact our support team, please go to our **Help Desk** @ <u>helpdesk.digitrax.</u> com!

Thank you for choosing Digitrax Complete Train Control. Whether you are a beginner or have been in the hobby for many years, Digitrax will be here to help you every step of the way!!